# My<br>PlayStation Vita

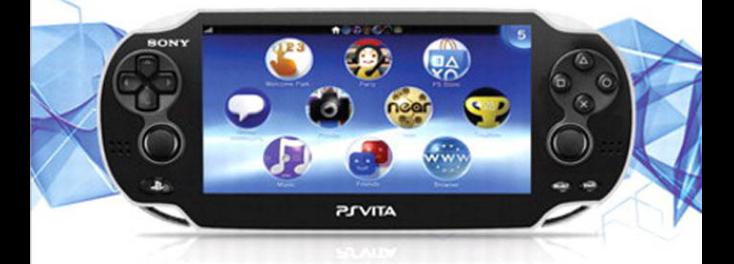

**Bill Loguidice** Christina T. Loguidice

 $J_{\rm b}$ 

CHAPTER FREE SAMPLE

**SHARE WITH OTHERS** 

 $\epsilon$ 

que

# My **PlayStation Vita**

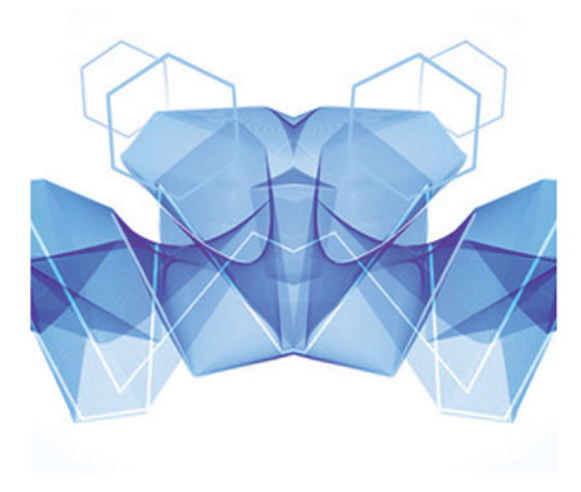

Bill Loguidice and Christina T. Loguidice

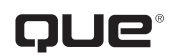

800 East 96th Street, Indianapolis, Indiana 46240 USA

# **My PlayStation® Vita**

#### **Copyright © 2013 by Pearson Education**

All rights reserved. No part of this book shall be reproduced, stored in a retrieval system, or transmitted by any means, electronic, mechanical, photocopying, recording, or otherwise, without written permission from the publisher. No patent liability is assumed with respect to the use of the information contained herein. Although every precaution has been taken in the preparation of this book, the publisher and author assume no responsibility for errors or omissions. Nor is any liability assumed for damages resulting from the use of the information contained herein.

ISBN-13: 978-0-7897-5002-0 ISBN-10: 0-7897-5002-3

The Library of Congress cataloging-in-publication data is on file.

Printed in the United States of America

First Printing: November 2012

#### **Trademarks**

All terms mentioned in this book that are known to be trademarks or service marks have been appropriately capitalized. Que Publishing cannot attest to the accuracy of this information. Use of a term in this book should not be regarded as affecting the validity of any trademark or service mark.

#### **Warning and Disclaimer**

Every effort has been made to make this book as complete and as accurate as possible, but no warranty or fitness is implied. The information provided is on an "as is" basis. The authors and the publisher shall have neither liability nor responsibility to any person or entity with respect to any loss or damages arising from the information contained in this book or from the use of the programs accompanying it.

#### **Bulk Sales**

Que Publishing offers excellent discounts on this book when ordered in quantity for bulk purchases or special sales. For more information, please contact

**U.S. Corporate and Government Sales 1-800-382-3419 corpsales@pearsontechgroup.com**

For sales outside of the U.S., please contact

**International Sales international@pearsoned.com**

**Editor-in-Chief** Greg Wiegand

**Acquisitions Editor** Michelle Newcomb

**Development Editor** Charlotte Kughen

**Managing Editor** Kristy Hart

**Project Editor** Jovana San Nicolas-Shirley

**Copy Editor** Paula Lowell

**Indexer** Cheryl Lenser

**Proofreader** Kathy Ruiz

**Technical Editor** Jonathan Leack

**Editorial Assistant** Cindy Teeters

**Cover Designer** Anne Jones

**Compositor** TnT Design, Inc.

# Contents at a Glance

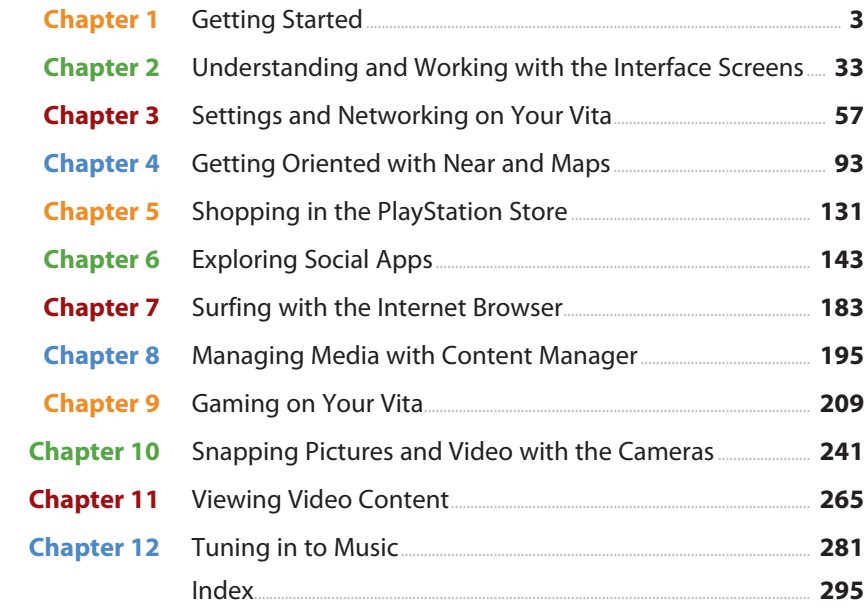

# **Table of Contents**

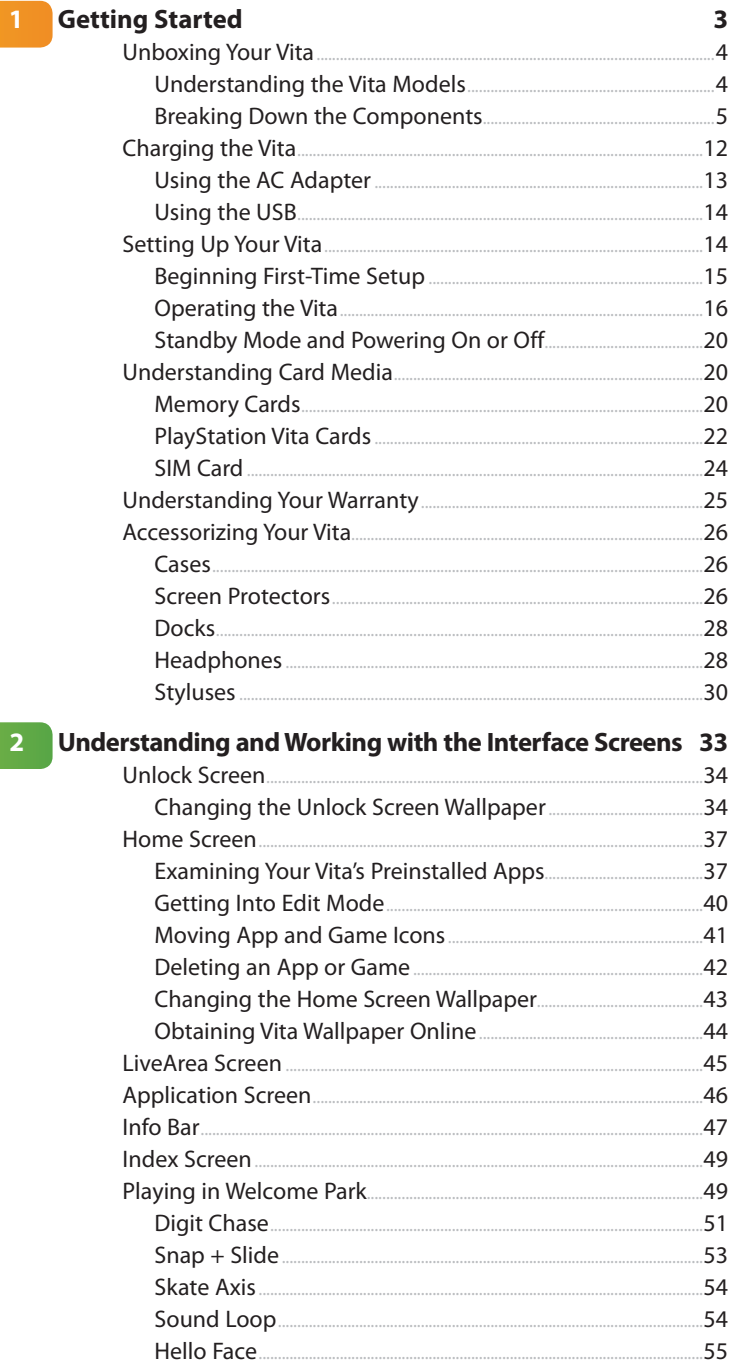

Ur

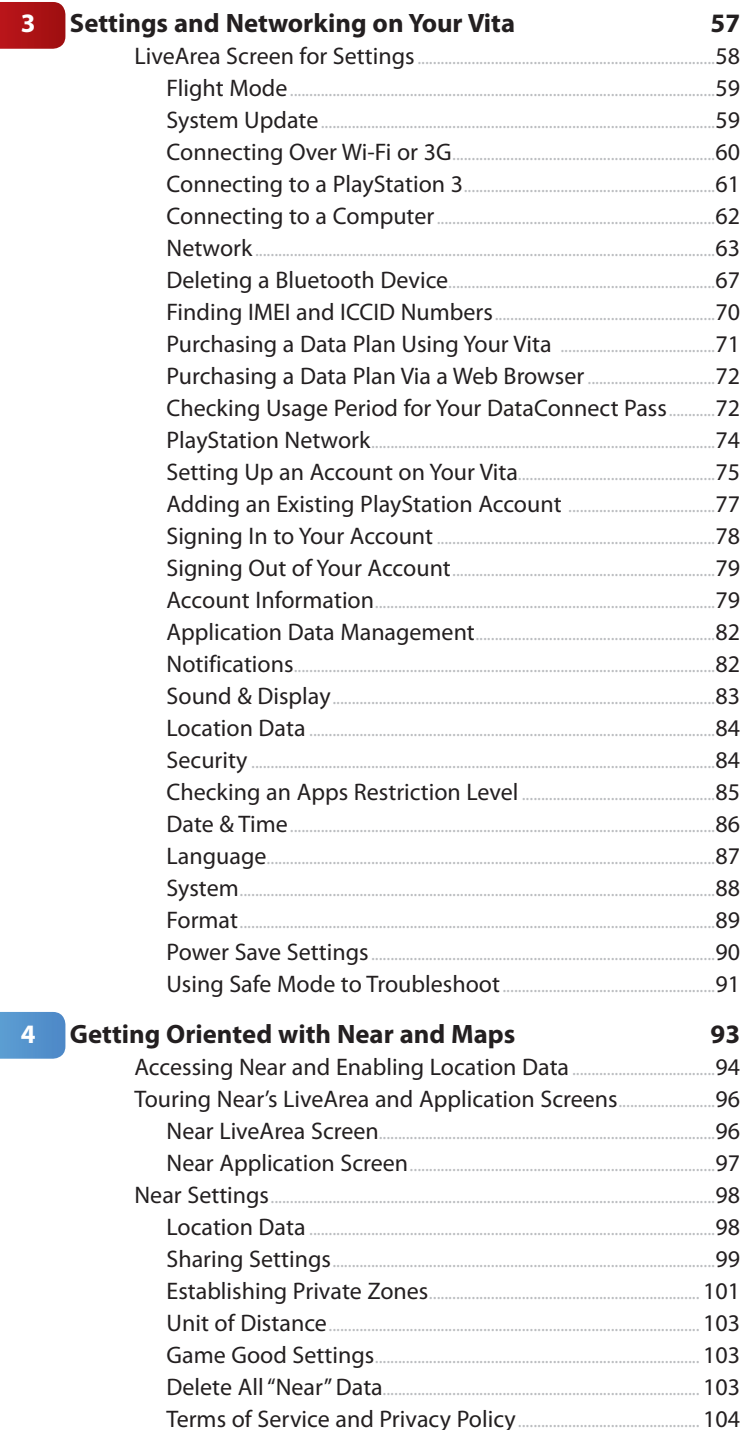

<span id="page-6-0"></span>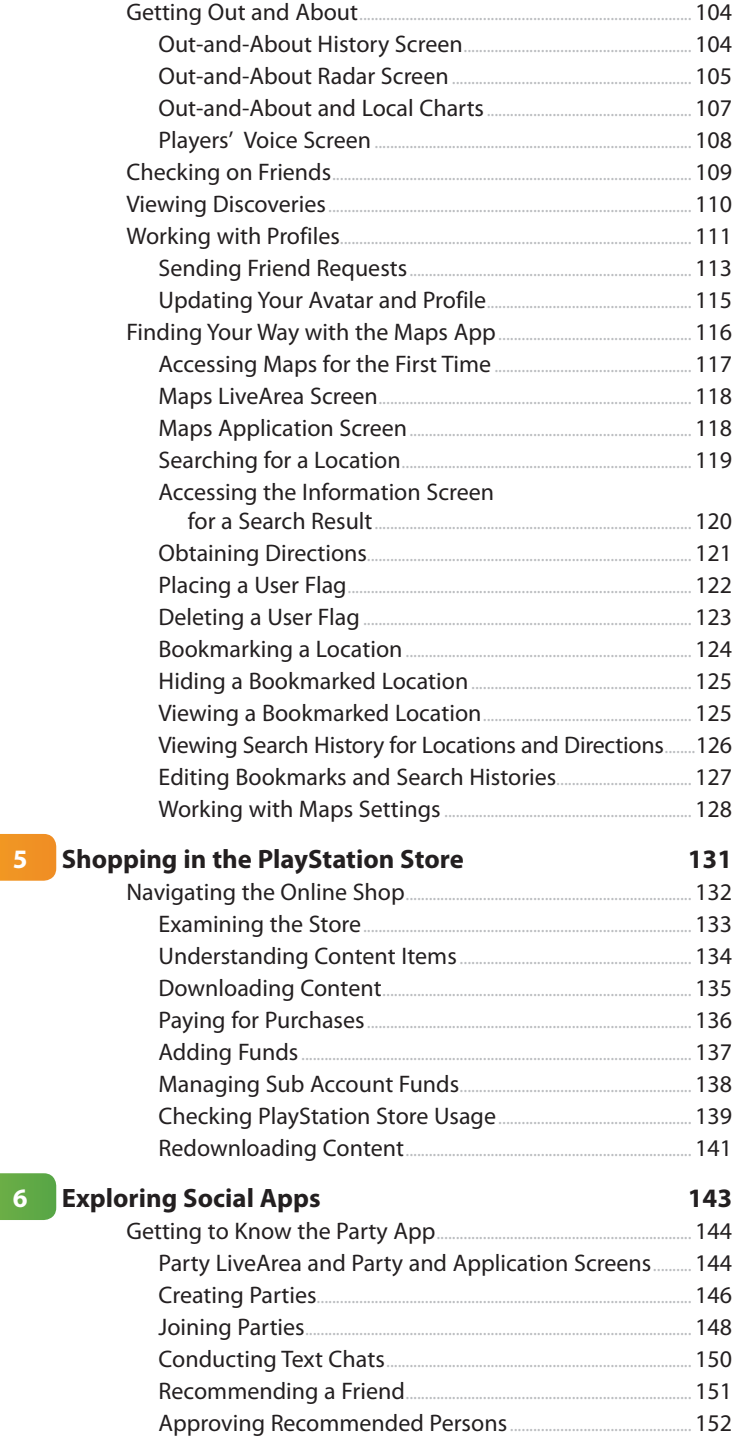

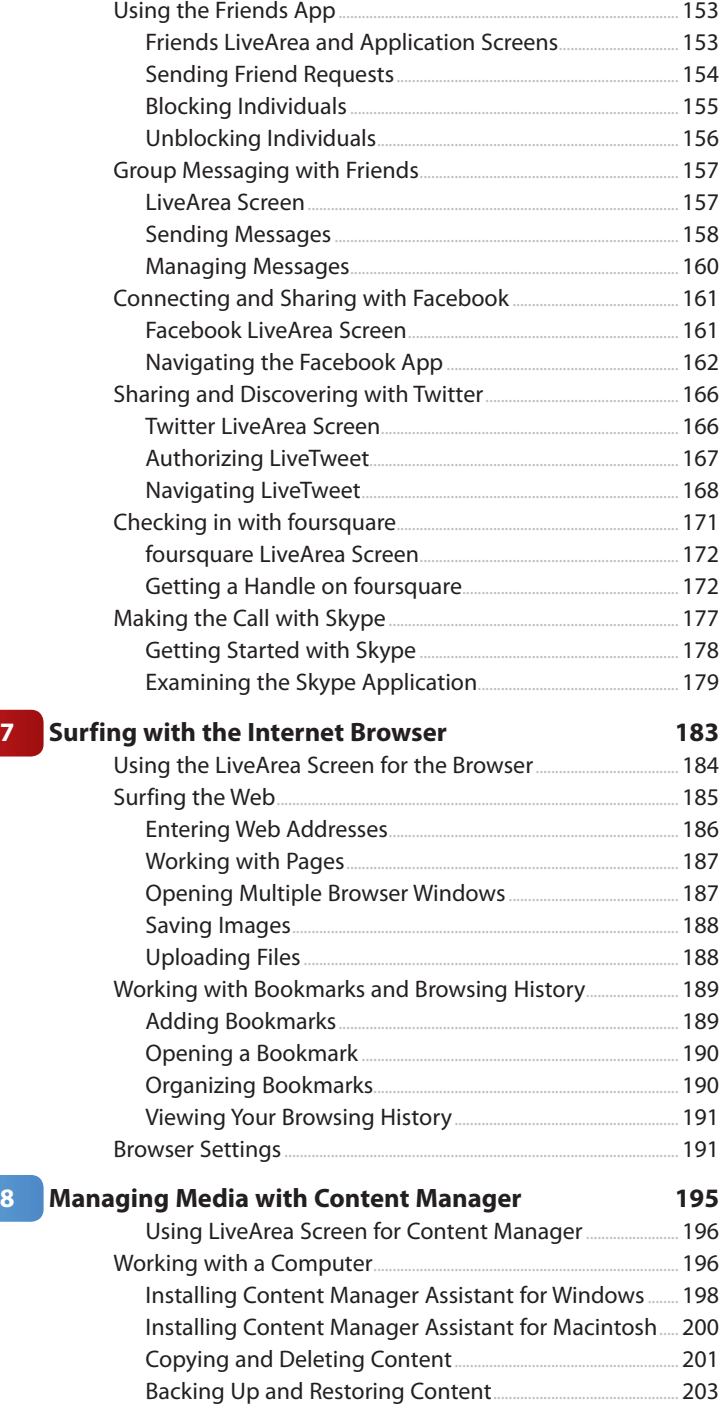

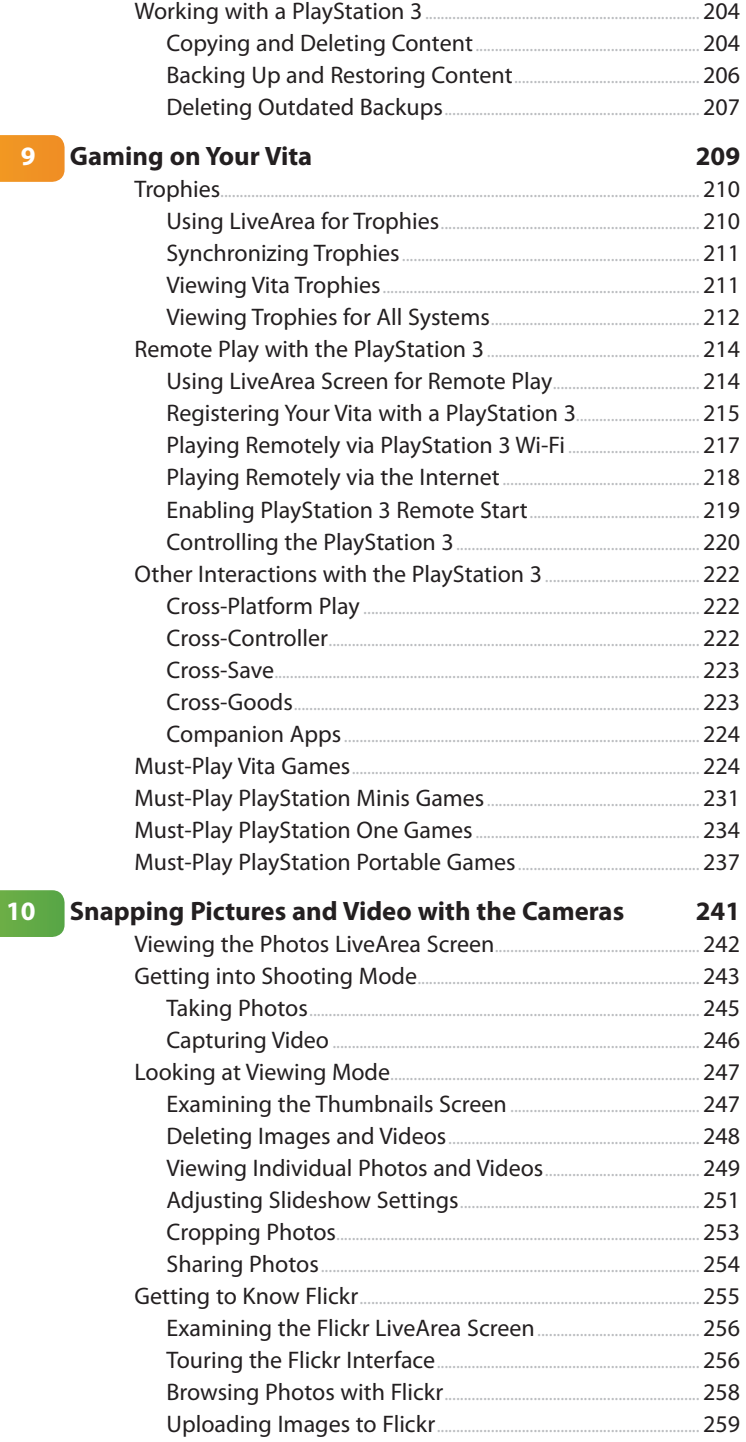

 $\overline{9}$ 

<span id="page-9-0"></span>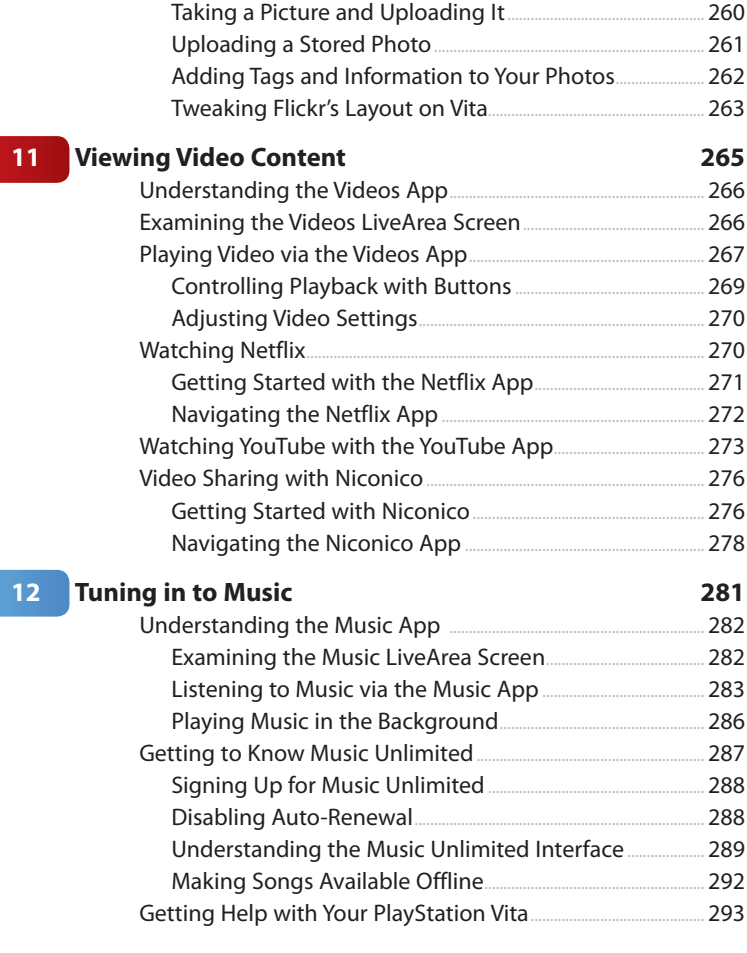

#### **[Index 295](#page-26-0)**

# About the Authors

**Bill Loguidice** is a top business, technology, staffing, and creative professional, a noted videogame historian and subject matter expert, and a critically acclaimed author. Bill is also the cofounder and managing director for the online publication, Armchair Arcade, one of PC Magazine's Top 100 Websites.

As a renowned videogame and computer historian and collector, Bill personally owns and maintains more than 400 different systems from the 1970s to the present day, including a large volume of associated software, accessories, and literature. It is from these great resources and his sincere passion for the topic that Bill is often called upon to provide subject matter expertise to both public and private media interests.

Bill has coauthored numerous books, including My Xbox: Xbox 360, Kinect, and Xbox LIVE; Vintage Games: An Insider Look at the History of Grand Theft Auto, Super Mario, and the Most Influential Games of All Time; Wii Fitness For Dummies; and Motorola ATRIX For Dummies. He is also a writer and producer on the feature film documentary from Lux Digital Pictures, Gameplay: The Story of the Videogame Revolution.

Website: [www.armchairarcade.com](http://www.armchairarcade.com)

**Christina T. Loguidice** is a scientific, technical, and medical editor and writer. Over her publishing career, she has overseen numerous peer-reviewed medical journals and healthcare technology magazines, including Surgical Rounds, Cardiology Review, Resident & Staff Physician, Oncology Net Guide, and OncNurse. Christina is currently the editorial director of Annals of Long-Term Care: Clinical Care and Aging and Clinical Geriatrics, both of which are monthly peer-reviewed clinical journals that reach geriatricians and healthcare providers caring for elderly persons, including in the long-term care setting. She reports from several medical conventions annually.

Christina has always had an interest in technology and in fitness and nutrition. She is the coauthor of Wii Fitness For Dummies and My Xbox: Xbox 360, Kinect, and Xbox LIVE. She enjoys working out in her home gym with her husband and using the virtual gyms afforded by various gaming platforms.

# **Dedication**

Bill: To my mom, who shows everyone the way with her dignified fight against extreme adversity. I love you!

Christina: To my Tante Lottie and Onkel Kurt, the most wonderful aunt and uncle anyone could ever hope to have. I'll always treasure the time I got to spend with you and the tremendous experiences and opportunities you've given me. Love you both!

# Acknowledgments

Thanks as always to all of our family and friends for their support. It means the world to us. Thanks also to our literary agent, Matt Wagner, for continuing to be a trusted partner. Last, but certainly not least, thanks to everyone at Pearson Education and Que for their wonderful professionalism and assistance with this project, including Michelle Newcomb, Charlotte Kughen, Jovana Shirley, and Paula Lowell.

# We Want to Hear from You!

As the reader of this book, you are our most important critic and commentator. We value your opinion and want to know what we're doing right, what we could do better, what areas you'd like to see us publish in, and any other words of wisdom you're willing to pass our way.

We welcome your comments. You can email or write to let us know what you did or didn't like about this book—as well as what we can do to make our books better.

Please note that we cannot help you with technical problems related to the topic of this book.

When you write, please be sure to include this book's title and author as well as your name and email address. We will carefully review your comments and share them with the author and editors who worked on the book.

Email: feedback@quepublishing.com

Mail: Que Publishing ATTN: Reader Feedback 800 East 96th Street Indianapolis, IN 46240 USA

# Reader Services

Visit our website and register this book at quepublishing.com/register for convenient access to any updates, downloads, or errata that might be available for this book.

*This page intentionally left blank* 

Learn to shop at the PlayStation Store for games, demos, videos, and other content.

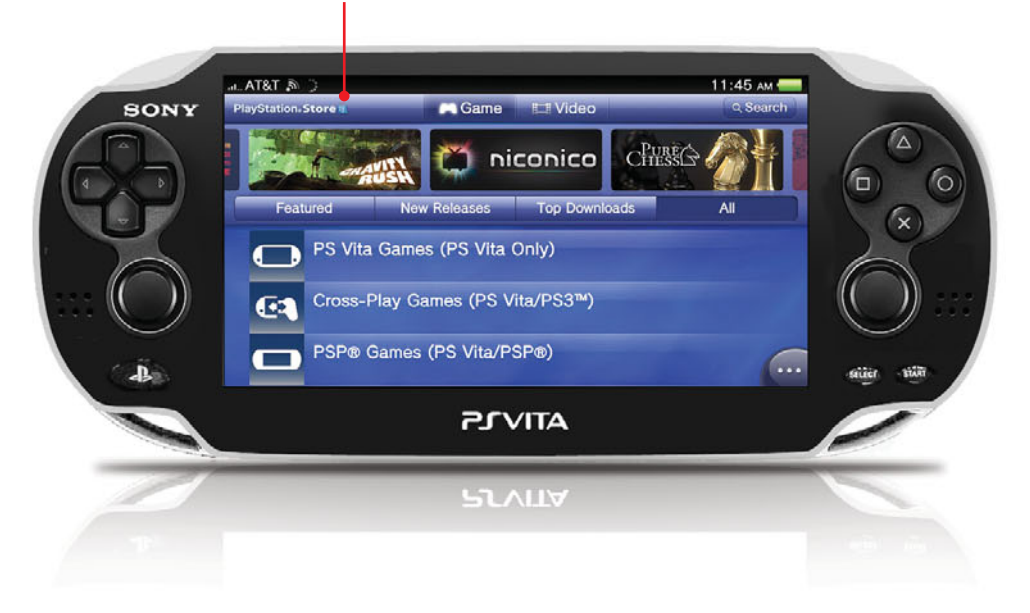

<span id="page-15-1"></span><span id="page-15-0"></span>In this chapter, you learn about accessing, downloading, and managing content including games, apps, and videos—from the PlayStation Store.

- $\rightarrow$  Navigating the Online Shop
- $\rightarrow$  Downloading Games, Apps, and Videos
- $\rightarrow$  Paying for Purchases
- $\rightarrow$  Redownloading Content

# [5](#page-6-0)

# Shopping in the [PlayStation Store](#page-6-0)

The apps that come preinstalled on your Vita and the PlayStation Vita Cards that you purchase in retail stores represent just a small fraction of the software and content available for your Vita. The PlayStation Store contains an ever-growing collection of free and paid content that's ready for immediate download to your memory card. In this chapter, you learn the basic functionality of the PlayStation Store and how to add more content to your personal digital library.

# <span id="page-16-1"></span><span id="page-16-0"></span>[Navigating the Online Shop](#page-6-0)

To access the PlayStation Store, make sure you are connected to the Internet and then tap or select the PS Store icon on the Home screen.

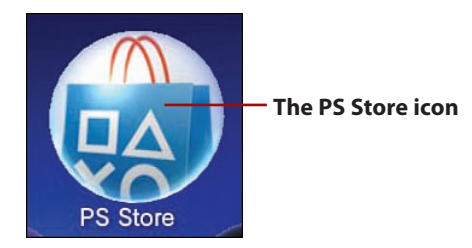

After you've selected the PS Store icon, the following options are available:

- **Action icons**—The three action icons include the following:
	- **Redeem Codes**—Enables you to enter a prepaid redemption code for specific content (see "Adding Funds" later in this chapter)
	- **PlayStation Vita User's Guide**—Displays the PS Store–specific section of the online manual
	- **Refresh LiveArea Screen**—Refreshes the content on this screen to display the latest information

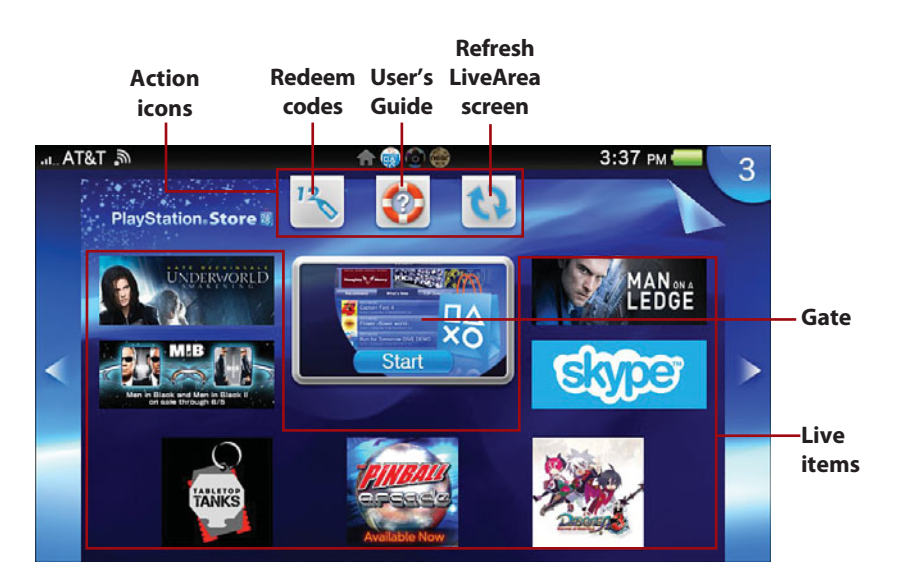

- <span id="page-17-1"></span><span id="page-17-0"></span>• **Gate**—Tap to enter the PlayStation Store.
- **Live items**—When you are signed into the PlayStation Network, recommended games, videos, and other types of content, known as live items, are regularly cycled in this area. Tap a live item to view its detailed information.

# [Examining the Store](#page-6-0)

You must already be signed up and signed in to a PlayStation Network account to browse and download content on the PlayStation Store (see "PlayStation Network" in Chapter 3, "Settings and Networking on Your Vita"). After tapping the Gate to enter the PlayStation Store, you see the main store screen, which looks similar to the following:

 • **Game store**—Tap to browse for apps, games, demos, game add-ons, avatars, and game-related media, such as video trailers.

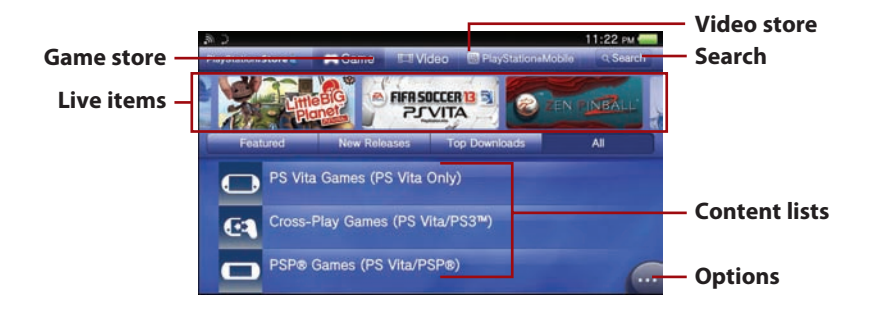

- **Video store**—Tap to browse for TV shows and movies to rent or own.
- **Search**—Tap to search for content within the active store, either Game or Video. Search terms can either be specific, like a title of a game or video, or broad, such as a genre, like "sports."
- Live items—Recommended games, videos, and other types of content are cycled in this area, depending on which section of the store is active. Tap a live item to view its detailed information.
- **Content lists**—Lists of content that you can download for free or at the indicated cost.
- **Options**—Tap for quick access to Redeem Codes, Download List, Services List, and Transaction Management options. See "Paying for Purchases" later in this chapter for information on each of these options.

# <span id="page-18-1"></span><span id="page-18-0"></span>[Understanding Content Items](#page-6-0)

Tapping a content item in a list displays detailed information about the item. A typical content item detail breaks down as follows:

 • **Buy Now/Rent Now/Get Now/Download**—The button label varies, depending on whether the content is available for purchase (own or rent) or a free download. You need to have a Wi-Fi connection to download items that exceed 20MB.

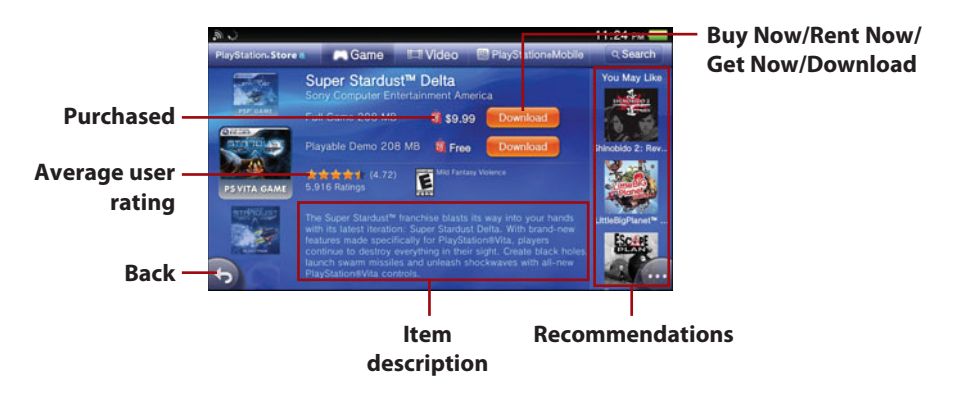

- **Recommendations**—This option displays an icon-based list of recommendations for other content you might be interested in.
- **Purchased**—This option displays a shopping bag icon if you have previously purchased the item. A blue shopping bag indicates content that you can purchase again. A red shopping bag indicates that you cannot purchase the content again, but you can download it again.
- **Rating** This option is not shown in the previous figure. Tap Rate at the end of the item description and then drag the stars that appear to specify your rating of one to five stars for content you've purchased. The more stars, the higher the rating, which contributes to the overall average user rating for the item. When you rate an item, you can also give permission to publish the rating activity to Facebook .

## <span id="page-19-1"></span><span id="page-19-0"></span>[Downloading Content](#page-6-0)

You can purchase and download demos, games, game add-ons, and other content from the Game section of the PlayStation Store. Similarly, you can rent or purchase standard-definition video content from the Video section of the PlayStation Store.

- **1.** On the details screen of the content that you want to download, tap Buy Now, Download, Get Now, or Rent Now.
	- If you tap Download or Get Now, downloading automatically begins, and you're done with the download process.
- If you tap Buy Now or Rent Now, a purchase confirmation screen appears. Proceed to the next step.
- **2.** Confirm the information displayed and then tap Confirm Purchase. After you've confirmed the purchase, downloading automatically starts.

#### **Finding Those Downloads**

To check the progress of a download or installation, press the PS button and then tap the notification indicator in the upper-right corner of the screen. Downloaded games and apps place their own icon on the Home screen, whereas downloaded videos appear within the Videos app, which is detailed in Chapter 11, "Viewing Video Content."

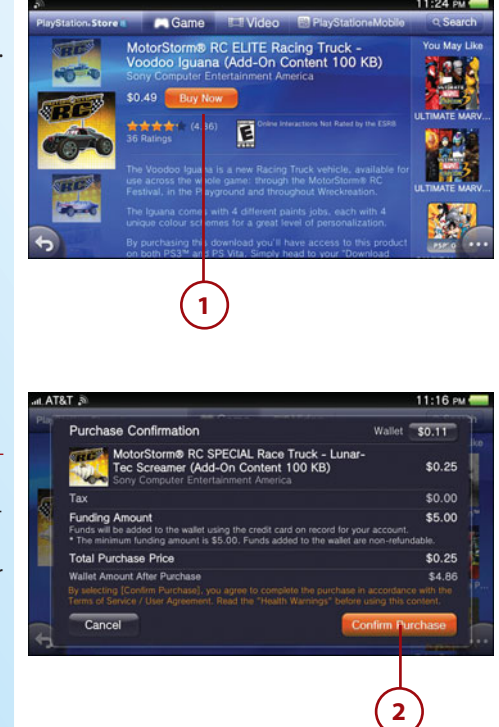

#### Activating Your Vita on the PlayStation Network

Your Vita is automatically activated when you download or purchase content. The number of portable devices that can be activated for your PlayStation Network account is limited and differs for each type of content. If the purchase or download exceeds the activation limit for the content type, you see a message, and your action is blocked. To download or purchase the content when this occurs, you must first deactivate a different device that is linked to and activated on your account. After the other device is deactivated, you can download or purchase the intended content. See "PlayStation Network" in Chapter 3 for more information.

# <span id="page-20-1"></span><span id="page-20-0"></span>[Paying for Purchases](#page-6-0)

To purchase content or services from the PlayStation Store without a redemption code, you must add funds to the wallet of your PlayStation Network account. A single wallet is provided for each master account.

For extra security, you can set your Vita to require your PlayStation Network password at the time of purchase, right before the purchase confirmation screen appears. To set a purchase password, do the following inside the PlayStation Store:

- **1.** Tap Options.
- **2.** Select Transaction Management.
- **3.** Tap Security.
- **4.** Enter your PlayStation Network password. Tap OK.
- **5.** Tap the checkbox to set a check mark for Require Password at Checkout.
- **6.** Tap Confirm to password protect your purchases.

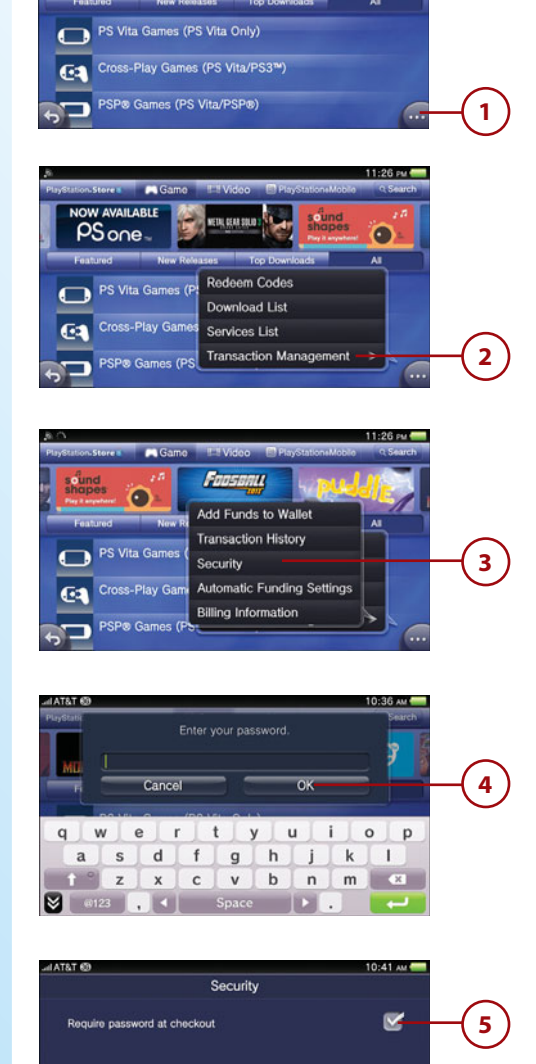

**6**

# <span id="page-21-1"></span><span id="page-21-0"></span>[Adding Funds](#page-6-0)

You can add funds to your PlayStation Network wallet using a credit card, a prepaid PlayStation Network card, or a promotion code. To add funds using a credit card, do the following within the PlayStation Store:

- **1.** Tap Options. If you're using a PlayStation Network card or promotion code, skip to step 4, otherwise, proceed to the next step.
- **2.** Select Transaction Management.
- **3.** Tap Add Funds to Wallet. The minimum funding amount is \$5.00 and any unused funds are non-refundable and remain in the wallet to go towards future purchases. Proceed to step 5.
- **4.** Tap Redeem Codes.
- **5.** Follow the remaining onscreen instructions to finish adding funds to your wallet.

#### **Keeping Those Subscriptions in Check**

When you purchase a subscription, Automatically Add Funds is turned on by default. When the subscription in question comes up for automatic renewal, funds are added to the wallet if there are insufficient remaining funds to cover the cost of the next renewal. You can change this setting by tapping Options, Transaction Management, Subscription Settings. You can check which services you're subscribed to by tapping Options, Services List.

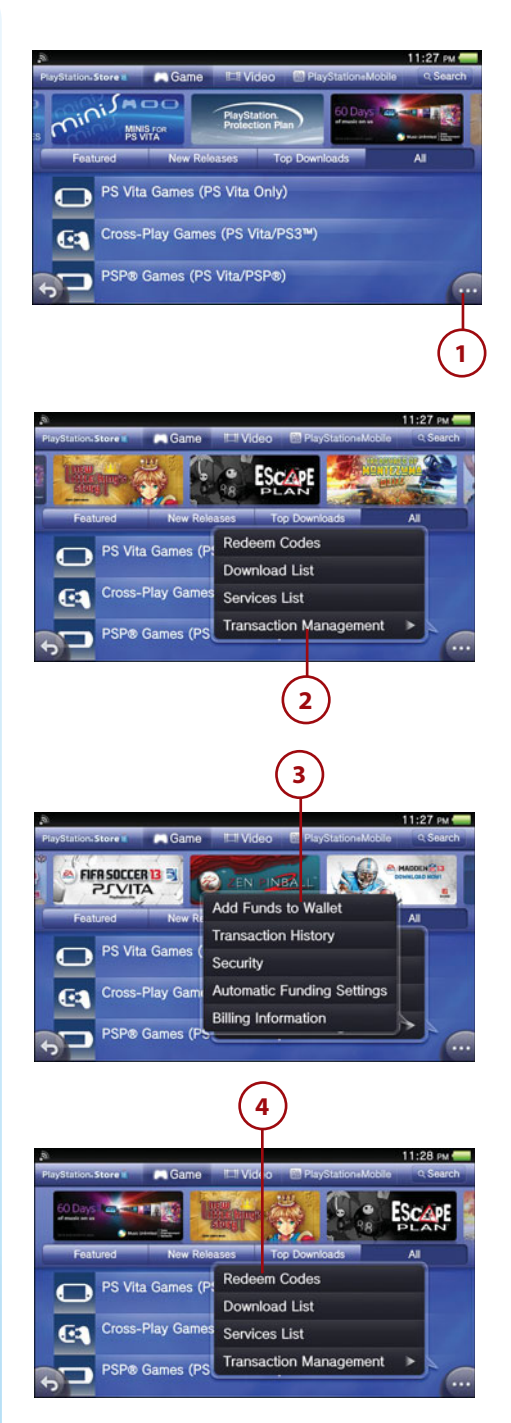

# <span id="page-22-1"></span><span id="page-22-0"></span>[Managing Sub Account](#page-6-0)  Funds

A Sub account holder cannot add funds to a wallet, but that type of account can be authorized by the Master PlayStation Network account holder to use the associated wallet to pay for products and services on the PlayStation Store. (See "PlayStation Network" in Chapter 3 for more on the Master and Sub account relationship.) To set a monthly spending limit for Sub accounts that have already been set up, do the following:

- **1.** Tap Settings.
- **2.** Tap Start.
- **3.** Tap PlayStation Network.
- **4.** Tap Sub Account Management.
- **5.** Set the desired spending limit.

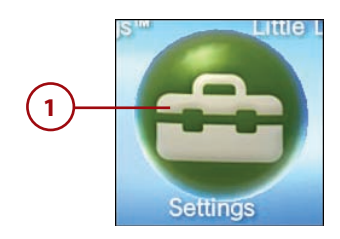

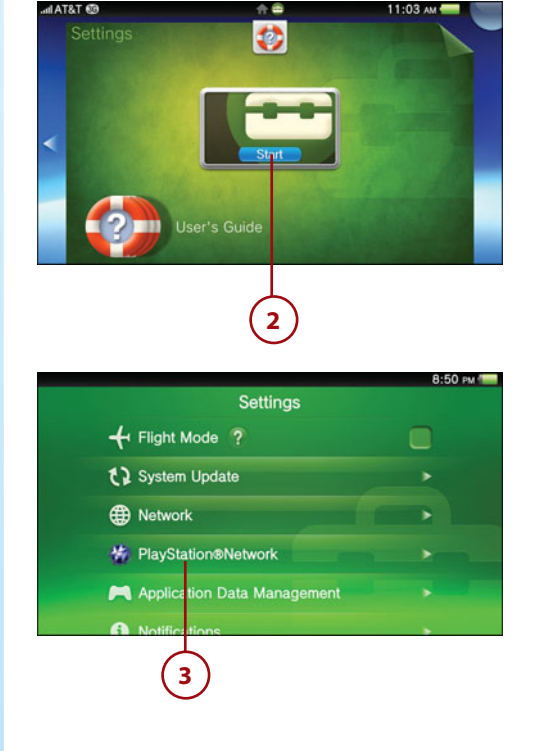

# <span id="page-23-1"></span><span id="page-23-0"></span>[Checking PlayStation](#page-6-0)  Store Usage

You can check the history of your PlayStation Store activities, including what you've downloaded, which services you've used, and what funds you've added to your wallet.

- **1.** Tap Options.
- **2.** Tap Transaction Management.
- **3.** Select Transaction History.

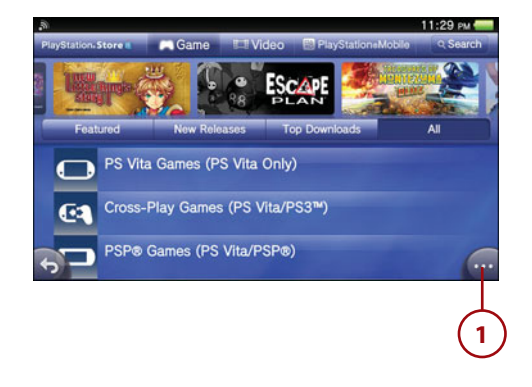

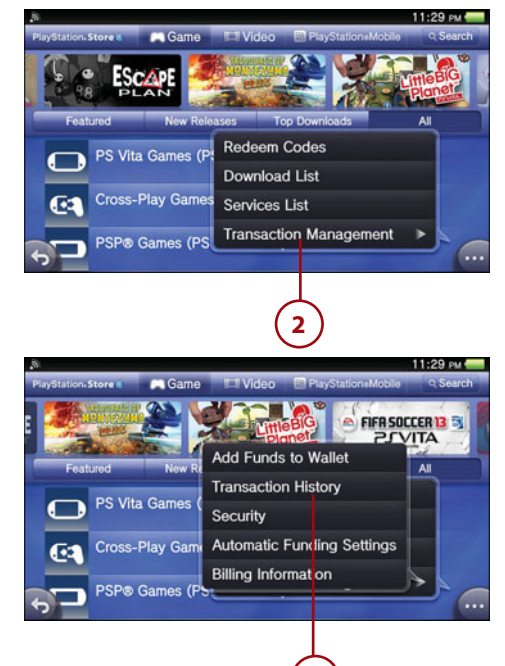

**3**

- **4.** If you have multiple accounts and are signed into the Master account, select a sign-in ID; otherwise, tap Next.
- **5.** Tap a transaction item to see detailed information.
- **6.** When you're finished reviewing the transactions, tap X to exit.

<span id="page-24-0"></span>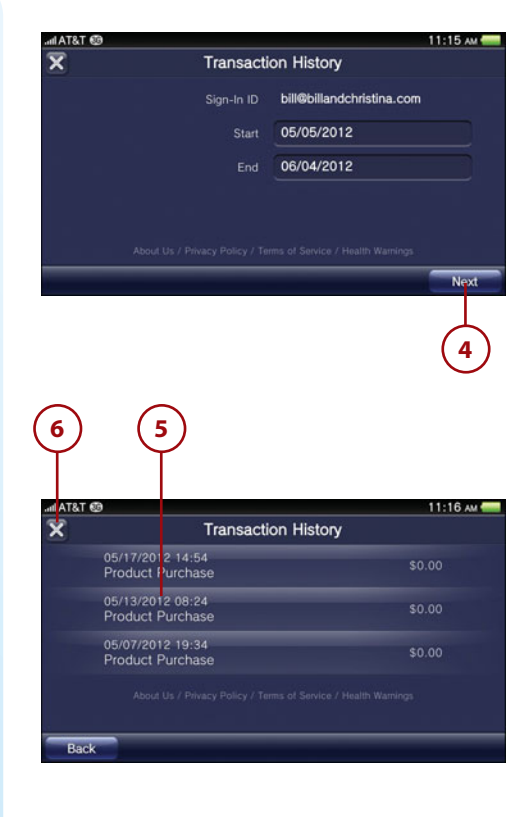

# <span id="page-25-1"></span><span id="page-25-0"></span>[Redownloading Content](#page-6-0)

As part of your transaction history, your PlayStation Network account keeps track of everything you've downloaded with the account across all of your Sony Entertainment Network systems. Except for purchases from the Video store, you can download all Vita-specific content again as long as it doesn't exceed the activation limit for the content type.

- **1.** Tap Options.
- **2.** Tap Download List.
- **3.** Previously downloaded content across all of your PlayStation Network account-specific systems is listed. Tap Download to redownload a Vita-specific item.

#### **Checking in on Downloads**

To check the progress of a download, press the PS button and then tap the notification indicator in the upper-right corner of the touchscreen.

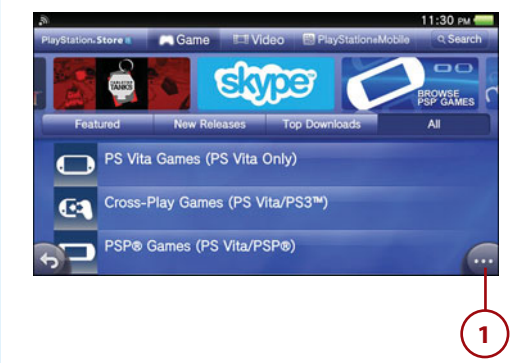

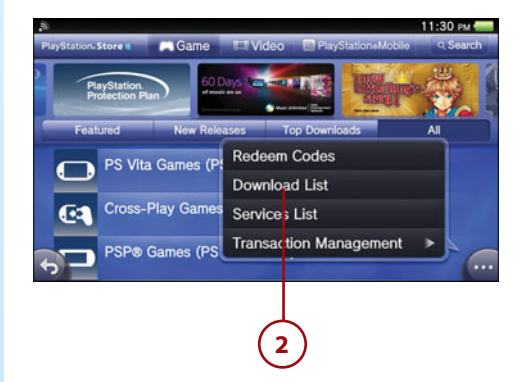

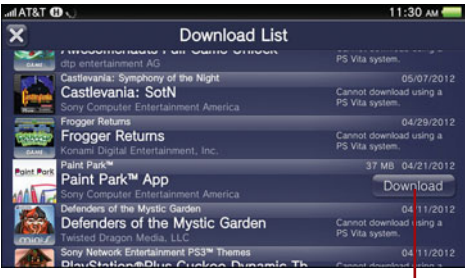

**3**

# <span id="page-26-0"></span>**Numbers**

2G icon, 48 3G icon, 48 3G connections, 25 setting up, 68-72 system updates over, 60 3G/Wi-Fi model, 4 3.5G, 48

# **A**

A icon, 48 AC adapter, charging PlayStation Vita with, 13 accepting friend requests, 114 accessories cases, 26 docks, 28 headphones, 28 wired headphones, 29 wireless headphones, 29-30 screen protectors, 26-27 styluses, 30-31 accessory port, 5 accounts Music Unlimited, 288 PlayStation Network accounts, 74 account information, 79 adding, 77 linking to Facebook, 81 privacy settings, 80 setting up, 75-76 signing in to, 78

signing out of, 79 system activation, 80 Account Settings icon (Facebook app), 163 Action icon, 96 activating PlayStation Vita, 80, [135](#page-19-1) activity banners (Near), 109 Add Photo icon (Facebook app), 164 address bar (Browser), 185 addresses (web), entering, 186 All Contacts icon (Skype), 180 Alphabet Search tool (Skype), 179 analog controls, 7 Application Data Management, 82 Application screens, 46 Friends app, 153 Party app, 145-146 Near app, 97-98 approving recommended persons, 152 apps. See specific apps AR (augmented reality) Play Cards, 11-12 Audio options (Videos app), 270 audio settings disabling for notifications, 82

# [Index](#page-9-0)

music. See music settings augmented reality (AR) Play Cards, 11-12 authorizing LiveTweet app, 167 auto capitalization, 88 auto complete feature, 18 auto-renewal (Music Unlimited), 288 Auto-Start settings, 88 Automatic Positioning icon, 96 Automatic Volume Limiter System (AVLS), 83 avatars, updating, 115-116 AVLS (Automatic Volume Limiter System), 83

## **B**

background music, playing, 286 backups creating on computer, 203 on PlayStation 3, 206 outdated backups, deleting from computer, 203 from PlayStation 3, 207 Bamboo Stylus (Wacom), 31 battery life, 269 bilinear filtering, 237

blocking individuals, 155 Bluetooth devices deleting, 67-68 pairing, 67 setting up, 66-67 Bluetooth icon, 48 bookmarks Browser, 189-190 Maps app, 124-125 brightness, adjusting, 83 Browser, 39, 183 bookmarks, 189-190 browsing history, viewing, 191 file uploads, 188 LiveArea screen, 184 settings, 191-193 web surfing browser options, 185-186 entering web addresses, 186 opening multiple browser windows, 187-188 saving images, 188 viewing web pages, 187 Browser icon (Facebook app), 162 browsing photos on Flickr, 258-259 PlayStation Store, [133](#page-17-1) Burning Rubber 2048, 231 buttons circle button, 7 Power, 5 PS, 8 R and L buttons, 7 SELECT, 7 square button, 6-7 START, 7 triangle button, 7 volume buttons, 5 X button, 7 Buzz Rating, 109

# **C**

cables (USB), 10, 14 Call Phones icon (Skype), 181 cameras. See also photos front camera, 5 rear camera, 8 capturing video, 246 card media memory cards, 20-22 PlayStation Vita cards, 22 pausing and resuming games, 23 quitting games, 24 starting games, 23 SIM cards, 24-25 cases, 26 changing character sets, 19 default folders, 199 wallpaper Home screen wallpaper, 43 Unlock screen wallpaper, 34-36 Channels (Music Unlimited), 289 character sets, changing, 19 charging PlayStation Vita, 12 with AC adapter, 13 with USB cable, 14 Chart screen (Out and About), 107 chat, 150-151 Check In tab (foursquare), 173 circle button, 7 Clear Learning Dictionary option, 90 clearing dictionary, 90 search history, 193 closing keyboard, 19 LiveArea screen, 46 companion apps, 224 computers backing up content to/ from, 203 copying content to/from, 201-202 deleting outdated backups from, 203 PlayStation Vita system updates via, 62

restoring content to/ from, 203 connecting to computers, 62 to PlayStation 3, 61 to Wi-Fi or 3G networks, 60 Contact tiles (Skype), 180 content backing up and restoring to/from computer, 203 to/from PlayStation 3, 206 copying to/from computer, 201-202 to/from PlayStation 3, 204-205 Content Lists (PlayStation Store), [133](#page-17-1) Content Manager, 39, 195 backing up and restoring content to/from computer, 203 to/from PlayStation 3, 206 Content Manager Assistant, 196 installing on Mac, 200 installing on Windows, 198 minimum requirements, 197 copying content to/from computer, 201-202 to/from PlayStation 3, 204-205 deleting outdated backups from computer, 203 from PlayStation 3, 207 LiveArea screen, 196 Content Manager Assistant, 196 installing on Mac, 200 installing on Windows, 198 minimum requirements, 197

Continuous Playback option (Videos app), 270 controls gestures, 16-17 motion controls, 17 physical controls, 19 virtual keyboard, 17-19 cookies, 192 copying content to/from computer, 201-202 to/from PlayStation 3, 204-205 Crash Bandicoot, 234 Create Message icon (Group Messaging app), 158 Create Party icon (Party app), 145 cropping photos, 253 cross-controller, 222-223 cross-goods, 223 cross-platform features companion apps, 224 cross-controller, 222-223 cross-goods, 223 cross-platform play, 222 cross-save, 223 cross-save, 223 CTA Digital cases, 26 cursor, moving, 18

# **D**

data roaming, 68 Data Transmission Mode icons, 48 date and time settings, 86-87 Daxter, 238 Daylight Saving time, setting up, 87 default folders, changing, 199 deleting apps, 42 Bluetooth devices, 67-68 bookmarks, 190 cookies, 192 icons, 24 outdated backups from computer, 203 from PlayStation 3, 207

photos, 248-249 user flags, 123 videos, 248-249 dictionary, clearing, 90 Digit Chase minigame, 51-52 digital controls, 7 Direct Messages icon (LiveTweet), 169 directional pad, 8 directions, obtaining, 121 discoveries, viewing in Near, 110-111 Discoveries icon, 98 Discoveries screen (Near), 110-111 display settings, 83 displaying. See viewing docks, 28 double tapping, 17 downloading content from PlayStation Store, [135](#page-19-1) wallpaper, 44 dragging, 17

#### **E**

E icon, 48 Easter eggs, 50 EDGE network, 48 edit mode, 40 editing bookmarked locations, 127 bookmarks, 190 Maps search history, 127 emoticons, 109 Enhanced Data rates for Global Evolution (EDGE), 48 entering web addresses, 186 Equalizer (Music app), 285 error history, displaying, 89 Escape Plan, 224 Event list (Near), 104 Explore tab (foursquare), 174 exterior wraps, 26

# **F**

Facebook app linking PlayStation Network accounts to, 81 LiveArea screen, 161-162 navigating, 162-165 overview, 161 Favorites icon (Party app), 145 FIFA Soccer, 225 files, uploading, 188 filing Grief Reports, 160-161 Final Fantasy IV: The Complete Collection, 238 Final Fantasy VII, 235 Find Friends icon (foursquare), 176 finding locations, 119 first-time setup, 15-16 flagged locations, 119 flagging locations, 122 flashlights, using as camera flash, 243 flicking, 17 Flickr app, 255 adding tags and information to photos, 262-263 browsing photos, 258-259 layout settings, 263 LiveArea screen, 256 uploading photos, 259-261 user interface, 256-257 flight mode, 49, 59 folders default folders, changing, 199 music folders, 283-284 organizing bookmarks in, 190 Format Memory Card option, 90 Format menu commands, Restore Start Screen Image, 36 format settings, 89-90 formatting memory cards, 90

foursquare app LiveArea screen, 172 navigating, 172-177 overview, 171 venue issues, 171 Friend Chart, 110 Friend Request icon (foursquare), 176 friend requests accepting, 114 etiquette, 114 foursquare, 176 sending in Near, 113 friends approving recommended persons, 152 finding in foursquare, 176 inviting, 151-152 recommending, 151 sending friend requests, 154 friends' activities, viewing in Near, 109-110 Friends app, 38 Application screen, 153 blocking individuals, 155 LiveArea screen, 153 sending friend requests, 154 unblocking individuals, 156 Friends icon, 98, 145, 165 Friends page (foursquare), 173 front camera, 5 funds adding to PlayStation Network wallet, [137](#page-21-1) managing Sub account funds, [138](#page-22-1)

## **G**

G icon, 48 game goods, 111 games Burnin' Rubber, 231 Crash Bandicoot, 234 cross-platform features companion apps, 224

cross-controller, 222-223 cross-goods, 223 cross-platform play, 222 cross-save, 223 Daxter, 238 deleting, 42 Digit Chase, 51-52 downloading from PlayStation Store, [135](#page-19-1) Escape Plan, 224 FIFA Soccer, 225 Final Fantasy IV: The Complete Collection, 238 Final Fantasy VII, 235 Gravity Rush, 225-226 Hello Face, 55 Hot Shots Golf World Invitational, 226 The Impossible Game, 233 Metal Gear Solid HD Collection, 226 Mighty Flip Champs! DX, 232 MLB 12: The Show, 227 Monster Hunter Freedom Unite, 238 Mortal Kombat, 227 moving game icons, 41 Paint Park, 228 Patapon 2, 239 pausing, 23 The Pinball Arcade, 229 playing remotely with PlayStation 3 controlling PlayStation 3, 220-221 LiveArea screen, 214 playing remotely via Internet, 218 playing remotely via PlayStation 3 Wi-Fi, 217 registering Vita with PlayStation 3, 215, 216 Remote Start, 219 settings, 220-221 purchasing from PlayStation Store. See PlayStation Store

quitting, 24 Rayman Origins, 228 redownloading from PlayStation Store, [141](#page-25-1) Resident Evil: Director's Cut, 235 resuming, 23 Skate Axis, 54 Snap + Slide, 53 Snowy: The Bear's Adventures, 232 Sound Loop, 54 starting, 23 Super Stardust Delta, 229 Tactics Ogre: Let Us Cling Together, 239 Tomb Raider, 236 trophies. See trophies Uncharted: Golden Abyss, 229 Unit 13, 230 Where is My Heart?, 233 Wild Arms, 236 WipEout 2048, 230 Game Store, [133](#page-17-1) Gates, 96, 118 general packet radio service (GPRS), 48 gestures, 16-17 gloves, 31 GloveTips, 31 GPRS (general packet radio service), 48 Gravity Rush, 225-226 Grief Reports, 160-161 Group Messaging app, 38, 112, 157 limitations, 157 LiveArea screen, 157-158 managing messages, 160 receiving messages, 149 sending messages, 158-159

# **H**

H icon, 48 headphones, 28 wired headphones, 29 wireless headphones, 29-30

headset jack, 9 Hello Face minigame, 55 help, 293 Help button (Near), 105, 110-111 hiding bookmarked locations, 125 high-speed downlink packet access (HSDPA), 48 History icon (Skype), 180 History screen (Out and About), 104-105 Home icon (Facebook app), 163 Home screen apps deleting, 42 moving app icons, 41 preinstalled apps, 37-40 edit mode, 40 overview, 37 personalizing, 41 wallpaper changing, 43 downloading, 44 Hori PS Vita Face Cover, 26 PS Vita Hard Case, 26 PS Vita Silicone Protector, 26 Hot Shots Golf World Invitational, 226 HSDPA (high-speed downlink packet access), 48

# **I**

icons. See also specific icons deleting, 24 Facebook app, 162-165 foursquare app, 172-177 Info bar icons, 47-49 Group Messaging app, 157-158 LiveArea screen icons, 46 LiveTweet app, 168-170 moving, 41 Party app, 145-146 Skype app, 180-181 moving, 41

The Impossible Game, 233 Index screen, 49 Info bar, 47-49 initial setup, 15-16 installing Content Manager Assistant on Mac, 200 on Windows, 198 Internet, playing remotely via, 218 Internet Browser. See Browser Internet connections. See networking Internet Search, 46 Invitation icon (Party app), 146 Invitations icon (Party app), 145 inviting friends, 151-152

# **J-K-L**

Jabra HALO2 Bluetooth Stereo Headset, 30 JavaScript, enabling, 192 joining parties, 148-149

keyboard, 17-19

L button, 7 language settings, 87-88 left stick, 7 license specifications (Flickr), 262 listening to music with Music app background music, 286 Folders screen, 283-284 Playback screen, 285-286 with Music Unlimited auto-renewal, disabling, 288 Basic versus Premium plans, 287 offline listening, 292 signing up for, 288 song screens, 291 user interface, 289-290 Lists icon (LiveTweet), 169

LiveArea screens Browser, 184 closing, 46 Content Manager, 196 Facebook, 161-162 Flickr, 256 foursquare, 172 Friends, 153 Gates, 118 Group Messaging, 157-158 icons, 46 LiveTweet, 166-167 Maps, 118 Music, 282-283 Near, 96 Party, 144-145 Photos, 242-243 opening multiple, 46 overview, 45 refreshing, 46 Remote Play, 214 settings. See settings Trophies, 210 Videos, 266 Live Items option (PlayStation Store), [133](#page-17-1) LiveTweet app authorizing, 167 LiveArea screen, 166-167 navigating, 168-170 overview, 166 Local Charts screen (Out and About), 107 locations, 84 accessing location information, 120 bookmarked locations editing, 127 hiding, 125 placing bookmarks, 124 viewing, 125 deleting flags from, 123 enabling, 94-95 flagging, 122 location flags, 119 Near app settings, 98-99 searching for, 119

**300** Index Mac computers

# **M**

Mac computers backing up content to/ from, 203 copying content to/from, 201-202 deleting outdated backups from, 203 installing Content Manager Assistant on, 200 restoring content to/ from, 203 managing group messages, 160 Sub account funds, [138](#page-22-1) Maps app, 39, 93, 116 Application screen, 118 directions, obtaining, 121 LiveArea screen, 118 locations accessing location information, 120 bookmarked locations, 124-127 deleting flags from, 123 flagging, 122 location flags, 119 searching for, 119 search history editing, 127 viewing, 126 setting up, 117 settings, 128 Me tab (foursquare), 175 Members icon (Party app), 146 memory card slot, 9 memory cards, 4, 20-22, 90 Mentions icon (LiveTweet), 168 messages (group) managing, 160 receiving, 149 sending, 158-159 Messages icon (Facebook app), 162, 165 Metal Gear Solid HD Collection, 226

microphone, 9 Mighty Flip Champs! DX, 232 Minis games Burnin' Rubber, 231 Mighty Flip Champs! DX, 232 Snowy: The Bear's Adventures, 232 The Impossible Game, 233 Where is My Heart?, 233 MLB 12: The Show, 227 Mobile Signal Strength icon, 47 models, 4 Monster Hunter Freedom Unite, 238 Mortal Kombat, 227 motion controls, 17 moving app icons, 41 cursor, 18 multi-use port, 9 multiple browser windows, opening, 187-188 multiple LiveArea screens, opening, 46 music, 281 Music app, 39 LiveArea screen, 282-283 playing music, 283-286 Music Unlimited auto-renewal, disabling, 288 Basic versus Premium plans, 287 offline listening, 292 signing up for, 288 song screens, 291 user interface, 289-290 system music, enabling/ disabling, 83 Music app, 39 LiveArea screen, 282-283 playing music, 283 in background, 286 Folders screen, 283-284 Playback screen, 285-286

Music Unlimited, 14 auto-renewal, disabling, 288 Basic versus Premium plans, 287 offline listening, 292 signing up for, 288 song screens, 291 user interface, 289-290 My Language Preferences option (Videos app), 270

# **N**

Near app, 38, 93 Application screen, 97-98 avatars, updating, 115-116 discoveries, viewing, 110-111 Discoveries screen, 110-111 friend requests etiquette, 114 sending, 113 friends' activities, viewing, 109-110 LiveArea screen, 96 location data, enabling, 94-95 Out and About Chart screen, 107 History screen, 104-105 Local Charts screen, 107 Players' Voice screen, 108-109 Radar screen, 105-107 privacy policy, 104 profiles options, 111-113 updating, 115-116 setting up, 94-95 settings age and setting-related restrictions, 101 location data, 98-99 private zones, 101-102 sharing settings, 99-101 unit of distance, 103 terms of service, 104

pinching in/out **301**

Netflix, 270 navigating, 272-273 starting, 271 Network Activity Indicator icon, 48 networking settings, 63 3G, 60, 68-72 Bluetooth devices deleting, 67-68 pairing, 67 setting up, 66-67 testing connections, 73-74 Wi-Fi, 60, 63-66 Network Operator, 39 New Messages icon (Group Messaging app), 158 Newsfeed icon (Facebook app), 165 Niconico, 276 navigating, 278-279 starting, 276-278 Notices from Operator, 68 notifications, 37 Notices from Operator, 68 settings, 82 Notifications icon (Facebook app), 163 NSquare TouchMate Gloves, 31 numbers, entering, 19 Nyko PS Vita Speaker Stand, 28

# **O**

offline listening with Music Unlimited, 292 opening bookmarks, 190 multiple browser windows, 187-188 multiple LiveArea screens, 46 PlayStation Store, [132](#page-16-1) opinion graph, 109 organizing bookmarks, 190 Out and About (Near app), 104 Chart screen, 107 History screen, 104-105 Local Charts screen, 107 Players' Voice screen, 108-109 Radar screen, 105-107 outdated backups deleting from computers, 203 deleting from PlayStation 3, 207 Owner icon (Party app), 146

#### **P**

Paint Park, 30, 228 pairing Bluetooth devices, 67 panels, 116 parental controls, 84-85 parties creating, 146-147 joining, 148-149 Party app, 38, 144 Application screen, 145-146 approving recommended persons, 152 creating parties, 146-147 joining parties, 148-149 LiveArea screen, 144-145 recommending friends, 151 text chats, 150-151 Party banner (Party app), 146 passwords, [136](#page-20-1) Patapon 2, 239 pausing games, 23 paying for PlayStation Store purchases adding funds to wallet, [137](#page-21-1) managing Sub account funds, [138](#page-22-1) purchase passwords, [136](#page-20-1) PCs. See computers

personalizing Home screen, 41 wallpaper downloading wallpaper, 44 Home screen wallpaper, 43 Unlock screen wallpaper, 34-36 photos. See also Photos app browsing on Flickr, 258-259 cropping, 253 deleting, 248-249 setting as Start screen, 254 sharing, 254 slideshows, 251-252 switching between, 251 tagging on Flickr, 262-263 taking, 245-246 thumbnails, 247-248 uploading to Flickr, 259-261 viewing, 249-251 Photos app, 39, 241 LiveArea screen, 242-243 photos cropping, 253 deleting, 248-249 setting as Start screen, 254 sharing, 254 slideshows, 251-252 switching between, 251 taking, 245-246 thumbnails, 247-248 viewing, 249-251 Shooting mode options, 243-244 video capturing, 246 deleting, 248-249 viewing, 249-251 Viewing mode options, 247 Photos icon (Facebook app), 162-164 physical controls, 19 The Pinball Arcade, 229 pinching in/out, 17

players approving recommended persons, 152 blocking, 155 player groups, 108 recommending, 151 unblocking, 156 Players Voice screen (Out and About), 108-109 playing music with Music app, 283- 286 with Music Unlimited, 287-292 video battery life, 269 with Netflix, 270-273 with Videos app, 267-270 with YouTube, 273-276 PlayStation 3 backing up content to/ from, 206 copying content to/from, 204-205 cross-platform features companion apps, 224 cross-controller, 222-223 cross-goods, 223 cross-platform play, 222 cross-save, 223 deleting outdated backups from, 207 Remote Play, 214 controlling PlayStation 3, 220-221 LiveArea screen, 214 playing remotely via Internet, 218 playing remotely via PlayStation 3 Wi-Fi, 217 registering Vita with PlayStation 3, 215-216 Remote Start, 219 settings, 220-221

restoring content to/ from, 206 system updates via, 61 PlayStation Knowledge Center, 25 PlayStation Network (PSN) accounts, 14, 74 account information, 79 adding, 77 linking to Facebook, 81 privacy settings, 80 setting up, 75-76 signing in to, 78 signing out of, 79 system activation, 80 wallet adding funds to, [137](#page-21-1) managing Sub account funds, [138](#page-22-1) PlayStation One games, Crash Bandicoot, 234 Final Fantasy VII, 235 Resident Evil: Director's Cut, 235 Tomb Raider, 236 Wild Arms, 236 PlayStation Plus, 213 PlayStation Portable games, 237 Daxter, 238 Final Fantasy IV: The Complete Collection, 238 Monster Hunter Freedom Unite, 238 Patapon 2, 239 settings, 237 Tactics Ogre: Let Us Cling Together, 239 PlayStation Store, [131](#page-15-1) browsing, [133](#page-17-1) checking usage, [139-](#page-23-1)[140](#page-24-0) content items checking progress of downloads, [141](#page-25-1) downloading, [135](#page-19-1) redownloading, [141](#page-25-1) viewing information about, [134](#page-18-1) navigating, [132-](#page-16-1)[133](#page-17-1)

opening, [132](#page-16-1) paying for purchases adding funds to wallet, [137](#page-21-1) managing Sub account funds, [138](#page-22-1) purchase passwords, [136](#page-20-1) PlayStation Vita cards, 22 pausing and resuming games, 23 quitting games, 24 starting games, 23 PlayStation Vita Cradle (SCE), 28 PlayStation Vita In-ear Headset, 29 PlayStation Vita Protective Film (SCE), 26 PlayStation Vita Travel Pouch (SCE), 26 Pogo Sketch Stylus (Ten One Design), 31 ports accessory port, 5 multi-use port, 9 Power button, 5 power save settings, 90 power supply, 9 powering on/off, 20 predictive text entry, 88 preinstalled apps, 37-40 privacy settings, 80, 104 private zones (Near), 101-102 profiles LiveTweet app, 170 Skype, 180 viewing, 114 profiles (Near) options, 111-113 updating, 115-116 PS button, 8 PS Store, 38 PS Vita card slot, 5-6, 9 PS Vita Crystal Case (CTA Digital), 26 PS Vita Face Cover (Hori), 26 PS Vita Hard Case (Hori), 26

PS Vita Speaker Stand (Nyko), 28 PS Vita Silicone Protector (Hori), 26 PS Vita Travel EVA Protective Case (CTA Digital), 26 PS1 games. See PlayStation One games PS3 Bluetooth Headset (Sony), 29 PSN accounts. See PlayStation Network (PSN) accounts Purchased option (PlayStation Store), [134](#page-18-1) purchase passwords (PlayStation Store), [136](#page-20-1) purchasing content from PlayStation Store. See PlayStation Store

# **Q-R**

Qriocity, 14 Quick Start Guide, 14 quitting games, 24 R button, 7 R icon, 48 Radar screen (Out and About), 105-107 Rating option (PlayStation Store), [134](#page-18-1) Rayman Origins, 228 rear camera, 8 rear touch pad control, enabling in Browser, 192 receiving group messages, 149 Recommendations option (PlayStation Store), [134](#page-18-1) Recommended Videos area (YouTube), 274 recommending friends, 151 recording video, 246 Redeem Codes icon, 46 redownloading content from PlayStation Store, [141](#page-25-1) Refresh icon (Facebook app), 162

Refresh icon (foursquare), 176 Refresh LiveArea Screen icon, 46 refreshing LiveArea screen, 46 registering Vita with PlayStation 3, 215-216 Remote Play, 39, 214 controlling PlayStation 3, 220-221 LiveArea screen, 214 playing remotely via Internet, 218 playing remotely via PlayStation 3 Wi-Fi, 217 registering Vita with PlayStation 3, 215-216 Remote Start, 219 settings, 220-221 Remote Start, 219 Repeat option (Videos app), 270 repeating music in Music app, 286 requests (friend), sending, 154 Resident Evil: Director's Cut, 235 resolution, 36 Restore PS Vita System option, 90 Restore Settings option, 90 Restore Start Screen Image command (Format menu), 36 Restore Start Screen Image option, 90 restoring content to/from computer, 203 to/from PlayStation 3, 206 default settings, 90 system software, 90 resuming games, 23 Return to Party icon (Party app), 146 right stick, 7

**S** Safe mode, 91 saving images from web, 188 SCE PlayStation Vita Cradle, 28 PlayStation Vita Protective Film, 26 PlayStation Vita Travel Pouch, 26 scene search (Videos app), 268 screen lock, 86 screen protectors, 26-27 screenshots, capturing, 246 Search for Friends icon (foursquare), 176 search history clearing, 193 editing, 127 viewing, 126 Search icon (Facebook app), 163 Search icon (LiveTweet), 169 Search option (PlayStation Store), [133](#page-17-1) searching for locations, 119 Secure Socket Layer (SSL), 185 security settings, 84 Browser, 193 parental controls, 84-85 screen lock, 86 SELECT button, 7 Send Friend Request button (Near), 113 sending friend requests, 113, 154 group messages, 158-159 setting up Maps, 117 Near, 94-95 PlayStation Network accounts, 75-76 PlayStation Vita, 15-16 settings, 39, 58 Application Data Management, 82

Browser, 191-193

date and time settings, 86-87 Flickr layout settings, 263 flight mode, 59 format settings, 89-90 foursquare, 176 language, 87-88 location data, 84 Maps, 128 Music Unlimited, 290 Near age and setting-related restrictions, 101 location data, 98-99 private zones, 101-102 sharing settings, 99-101 unit of distance, 103 networking, 63 3G settings, 68-72 Bluetooth settings, 66-68 testing connections, 73-74 Wi-Fi settings, 63-66 notifications, 82 PlayStation Network accounts, 74 account information, 79 adding, 77 linking to Facebook, 81 privacy settings, 80 setting up, 75-76 signing in to, 78 signing out of, 79 system activation, 80 PlayStation Portable games, 237 power save settings, 90 Remote Play, 220-221 restoring default settings, 90 security parental controls, 84-85 screen lock, 86 slideshow settings, 251-252 sound and display settings, 83 system settings, 88-89

system updates, 59 over Wi-Fi or 3G connections, 60 troubleshooting, 60 via computer, 62 via PlayStation 3, 61 Settings icon (LiveTweet), 170 sharing Near sharing settings, 99-101 photos, 254 video, 276-279 Shooting mode (Photos app) capturing video, 246 options, 243-244 taking photos, 245-246 shooting photos, 245-246 shopping in PlayStation Store. See PlayStation Store shuffling music in Music app, 286 signing in to PlayStation Network accounts, 78 to Skype, 178 signing out of PlayStation Network accounts, 79 signing up for Music Unlimited, 288 SIM (Subscriber Identity Module) cards, 9, 24-25, 69 Skate Axis minigame, 54 Skype navigating, 179-181 overview, 177-178 signing in, 178 slideshows, 251-252 Snap + Slide minigame, 53 Snowy: The Bear's Adventures, 232 social apps, 143 Facebook LiveArea screen, 161-162 navigating, 162-165 overview, 161 foursquare LiveArea screen, 172 navigating, 172-177

overview, 171 venue issues, 171 Friends, 153 Application screen, 153 blocking individuals, 155 LiveArea screen, 153 sending friend requests, 154 unblocking individuals, 156 Group Messaging, 157 limitations, 157 LiveArea screen, 157-158 managing messages, 160 receiving messages, 149 sending messages, 158-159 LiveTweet authorizing, 167 LiveArea screen, 166-167 navigating, 168-170 overview, 166 Party, 144 Application screen, 145-146 approving recommended persons, 152 creating parties, 146-147 joining parties, 148-149 LiveArea screen, 144-145 recommending friends, 151 text chats, 150-151 Skype navigating, 179-181 overview, 177-178 signing in, 178 Software Manual, 46, 162 song screens (Music Unlimited), 291 Sony Entertainment Network, 14 sorting bookmarks, 190

sound disabling for notifications, 82 music. See music settings, 83 Sound Loop minigame, 54 speakers, 7 square button, 6-7 SSL (Secure Socket Layer), 185 standby mode, 20 START button, 7 starting games, 23 Niconico, 276-278 Trophies app, 210 Videos app, 266 Start screen, setting photos as, 254 stereo speakers, 7 Store. See PlayStation Store strap holder, 8 styluses, 30-31 Sub accounts, managing Sub account funds, [138](#page-22-1) Subscriber Identity Module (SIM) card slot, 9, 24-25, 69 subscriptions, [137](#page-21-1) Subtitle Language option (Videos app), 270 Super Stardust Delta, 229 surfing web browser options, 185-186 entering web addresses, 186 opening multiple browser windows, 187-188 saving images, 188 viewing web pages, 187 switching between photos, 251 keyboards, 19 symbols, entering, 19 synchronizing trophies, 211 system activation, 80 system music, enabling/ disabling, 83 system settings, 88-89 system software, restoring, 90 system updates, 59 over Wi-Fi or 3G connections, 60 troubleshooting, 60 via computer, 62 via PlayStation 3, 61

# **T**

Tactics Ogre: Let Us Cling Together, 239 tags, adding to Flickr photos, 262-263 taking photos, 245-246 tapping, 17 Ten One Design Pogo Sketch Stylus, 31 terms of service (Near), 104 testing Internet connections, 73-74 text chats, 150-151 Thrustmaster VG S.P.F. Case for PlayStation Vita, 26 thumbnails, 247-248 time and date settings, 86-87 To-Do tab (foursquare), 174 Tomb Raider, 236 touch controls, 16-17 touching and holding, 17 TouchMate Gloves (NSquare), 31 touchpad, 8 touchscreen, 5 traffic information, displaying in Maps, 128 triangle button, 7 Trophies, 38, 210 LiveArea screen, 210 trophies synchronizing, 211 viewing, 211-212 Welcome Park trophies, 50-51 troubleshooting, 293 error history, 89 Safe mode, 91 system updates, 60 Tweet Composition icon (LiveTweet), 168

Twitter. See LiveTweet app Twitter Timeline icon (LiveTweet), 168

# **U**

unblocking individuals, 156 Uncharted: Golden Abyss, 229 Unit 13, 230 unit of distance in Maps, 128 in Near, 103 Universal Serial Bus (USB) cable, 10, 14 Unlock screen, 34-36 Update button, 46, 97, 105, 110 Update Status icon (Facebook app), 164 updates. See system updates uploading files, 188 photos to Flickr, 259-261 uppercase letters, entering, 18 USB (Universal Serial Bus) cable, 10, 14 user flags deleting, 123 placing on locations, 122 User's Guide, 46

# **V**

venue issues (foursquare), 171 VG S.P.F. Case for PlayStation Vita (Thrustmaster), 26 video, 265 capturing, 246 deleting, 248-249 playing, 249-251 battery life, 269 with Netflix, 270-273 with Videos app, 267-270 with YouTube, 273-276 sharing with Niconico, 276-279

Video Store, [133](#page-17-1) Video Unlimited, 14 Videos app, 40 adjusting video settings, 270 controlling video playback, 269-270 LiveArea screen, 266 playing video, 267-269 starting, 266 viewing bookmarked locations, 125 browsing history, 191 discoveries in Near, 110-111 error history, 89 friends' activities in Near, 109-110 Maps search history, 126 photos, 249-251 photos on Flickr, 258-259 profiles, 114 trophies, 211-212 videos, 249-251 web pages, 187 Viewing mode (Photos app) adjusting slideshow settings, 251-252 cropping photos, 253 deleting photos/videos, 248-249 options, 247 sharing photos, 254 switching between photos/videos, 251 thumbnails, 247-248 viewing photos/videos, 249-251 virtual keyboard, 17-19 VoIP (Voice over Internet Protocol), 177. See also Skype volume buttons, 5

# **W**

Wacom Bamboo Stylus, 31 Wake-Up Club, 28 wallpaper

downloading, 44 Home screen wallpaper, changing, 43 resolution, 36 Unlock screen wallpaper, changing, 34-36 warranty, 25 web addresses, entering, 186 web browser. See Browser web filtering, 185 web pages, viewing, 187 web surfing browser options, 185-186 entering web addresses, 186 opening multiple browser windows, 187-188 saving images, 188 viewing web pages, 187 Welcome Park, 38, 49-50 Digit Chase minigame, 51-52 Easter eggs, 50 Hello Face minigame, 55 Skate Axis minigame, 54 Snap + Slide minigame, 53 Sound Loop minigame, 54 trophies, 50-51 Where is My Heart?, 233 Wi-Fi, 4 PlayStation 3 Wi-Fi, playing remotely via, 217 setting up, 63-66 system updates over, 60 Wi-Fi Signal Strength icon, 48 Wild Arms, 236 Windows computers backing up content to/ from, 203 copying content to/from, 201-202 deleting outdated backups from, 203 installing Content Manager Assistant on, 198

restoring content to/ from, 203 WipEout 2048, 230 wired headphones, 29 wireless headphones, 29-30

# **X-Y-Z**

X button, 7 YouTube, 273-276

zooming in/out of photos, 251 of web pages, 187